# **SEAGATE Seagate Wireless** Manuale utente

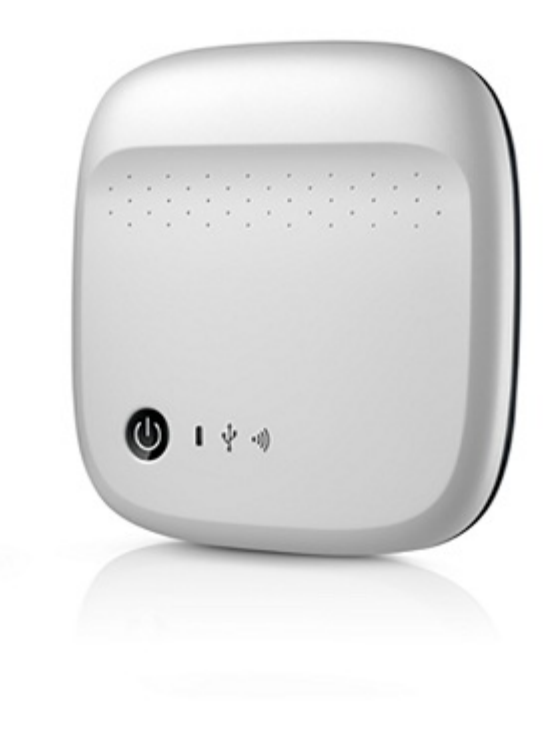

### Modello: 1AYBA5

Fare clic qui per accedere a una versione online [aggiornata](https://www.seagate.com/it/it/manuals/portable-hard-drives/seagate-wireless/)<br>del documento. Saranno disponibili anche i contenuti più recenti e illustrazioni espandibili,<br>navigazione semplificata e funzionalità di ricerca.

### Contents

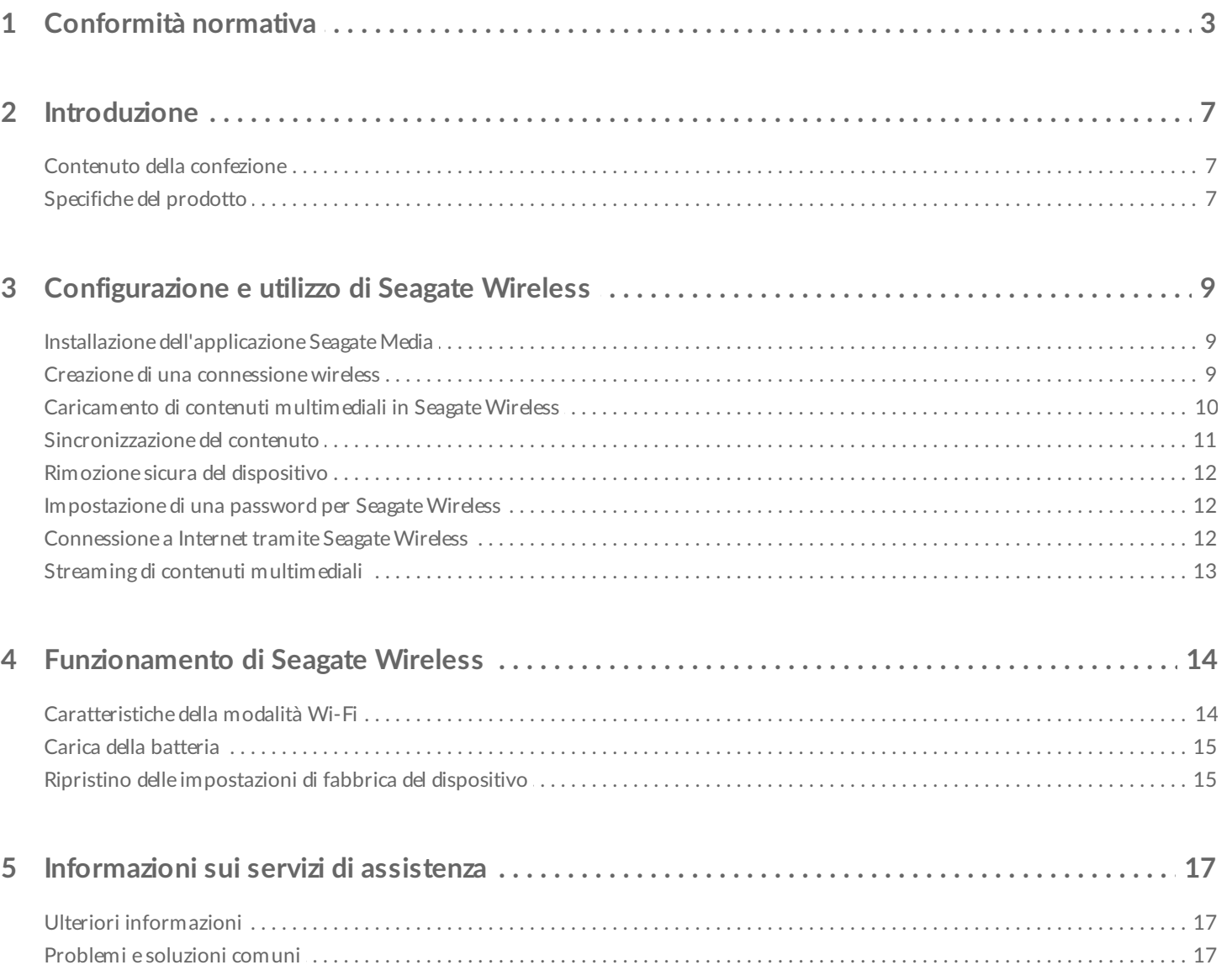

# <span id="page-2-0"></span>Conformità normativa

### **Informazioni sulla normativa FCC classe B**

Questa apparecchiatura è stata collaudata e ritenuta conforme ai limiti previsti per i dispositivi digitali di classe B, come descritto nella Sezione 15 della normativa FCC. Tali limiti vengono stabiliti per offrire una protezione ragionevole contro interferenze dannose in installazioni residenziali. La presente apparecchiatura genera, usa e può emettere energia in radiofrequenza e, se non installata e utilizzata secondo le istruzioni, può essere causa di interferenze dannose nelle comunicazioni radio. Tuttavia, non è possibile garantire che l'interferenza non possa verificarsi in determinate installazioni. Se la presente apparecchiatura causa interferenze dannose alla ricezione televisiva o radio, il che può essere facilmente verificato accendendo e spegnendo l'apparecchiatura stessa, è consigliabile tentare di eliminare l'interferenza adottando una delle seguenti misure:

- orientare nuovamente o riposizionare l'antenna ricevente;
- aumentare la distanza tra l'apparecchiatura e il ricevitore;
- collegare l'apparecchiatura a una presa facente parte di un circuito diverso da quello a cui è collegato il ricevitore;
- rivolgersi al rivenditore o a un tecnico specializzato in sistemi radiotelevisivi per assistenza.

Questo dispositivo è conforme alla normativa FCC (Sezione 15). Il funzionamento è soggetto alle seguenti due condizioni: (1) il dispositivo non deve provocare interferenze dannose e (2) il dispositivo deve accettare tutti i tipi di interferenze inclusi quelli che possono causare problemi di funzionamento.

**Avvertenza FCC:** qualsiasi modifica non espressamente approvata dalla parte responsabile della conformità potrebbe invalidare il diritto degli utenti all'utilizzo dell'apparecchiatura.

### **NOTA IMPORTANTE: dichiarazione della normativa FCC sull'esposizione alle radiazioni**

Questa apparecchiatura è conforme ai limiti sull'esposizione alle radiazioni stabiliti dalla normativa FCC per gli ambienti non controllati. Questa apparecchiatura deve essere installata e utilizzata a una distanza minima di 20 cm tra il radiatore e il proprio corpo.

Il trasmettitore non deve essere collocato o utilizzato insieme a un'altra antenna o a un altro trasmettitore.

La disponibilità di alcuni canali specifici e/o di bande di frequenza d'esercizio varia a seconda del Paese. Le bande sono programmate in fabbrica mediante firmware in base alla destinazione desiderata. L'impostazione del firmware non è accessibile all'utente finale.

Nota per i proprietari dei modelli prodotti negli Stati Uniti: per garantire la conformità alla normativa FCC degli Stati Uniti, la funzione di selezione del Paese è stata completamente rimossa dai modelli prodotti in America. La funzione summenzionata è prevista solo per i modelli non prodotti negli Stati Uniti.

### **Industry Canada**

Questo dispositivo è conforme allo standard RSS-210 della normativa Industry Canada. Il funzionamento è soggetto alle seguenti due condizioni: (1) il dispositivo non deve provocare interferenze dannose e (2) il dispositivo deve accettare tutti i tipi di interferenze inclusi quelli che possono causare problemi di funzionamento.

Ce dispositif est conforme à la norme CNR-210 d'Industrie Canada applicable aux appareils radio exempts de licence. Son fonctionnement est sujet aux deux conditions suivantes: (1) le dispositif ne doit pas produire de brouillage préjudiciable, et (2) ce dispositif doit accepter tout brouillage reçu, y compris un brouillage susceptible de provoquer un fonctionnement indésirable.

### **NOTA IMPORTANTE**: (per l'utilizzo con dispositivi mobili)

### **Dichiarazione sull'esposizione alle radiazioni:**

La presente apparecchiatura è conforme ai limiti sull'esposizione alle radiazioni previsti dalla normativa IC con riferimento a un ambiente non controllato. Questa apparecchiatura deve essere installata e utilizzata a una distanza minima di 20 cm tra il radiatore e il proprio corpo.

### **NOTE IMPORTANTE:** (Pour l'utilisation de dispositifs mobiles)

### **Déclaration d'exposition aux radiations:**

Cet équipement est conforme aux limites d'exposition aux rayonnements IC établies pour un environnement non contrôlé. Cet équipement doit être installé et utilisé avec un minimum de 20 cm de distance entre la source de rayonnement et votre corps.

### **Dichiarazione del fabbricante per la certificazione CE**

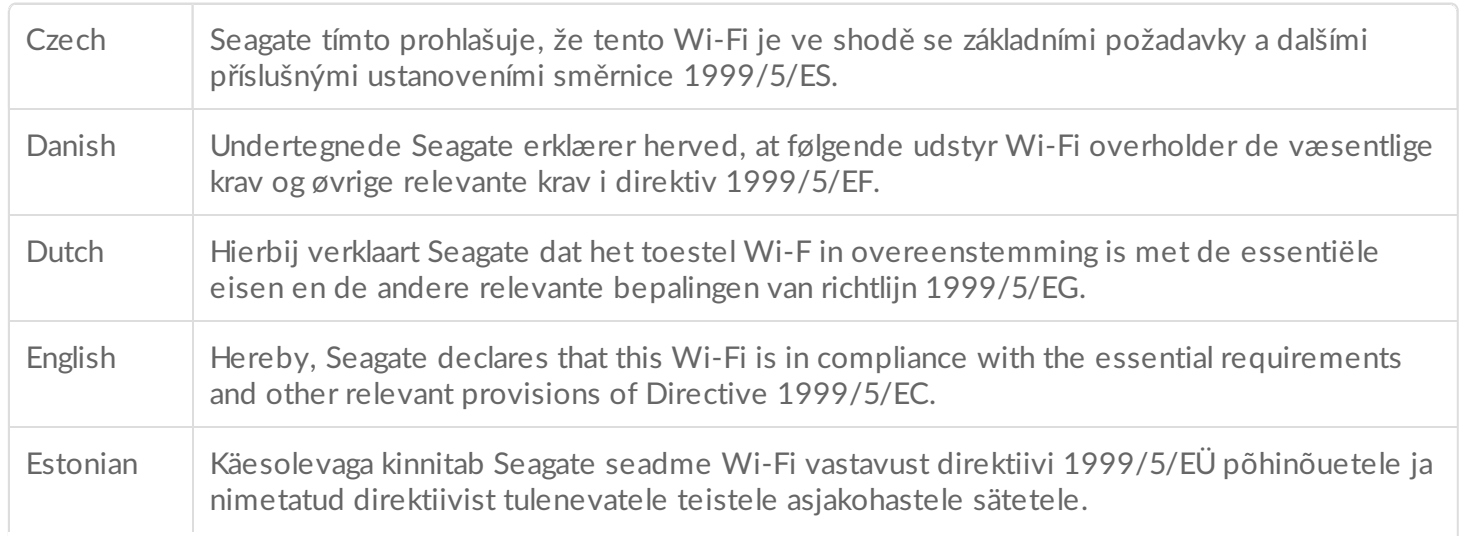

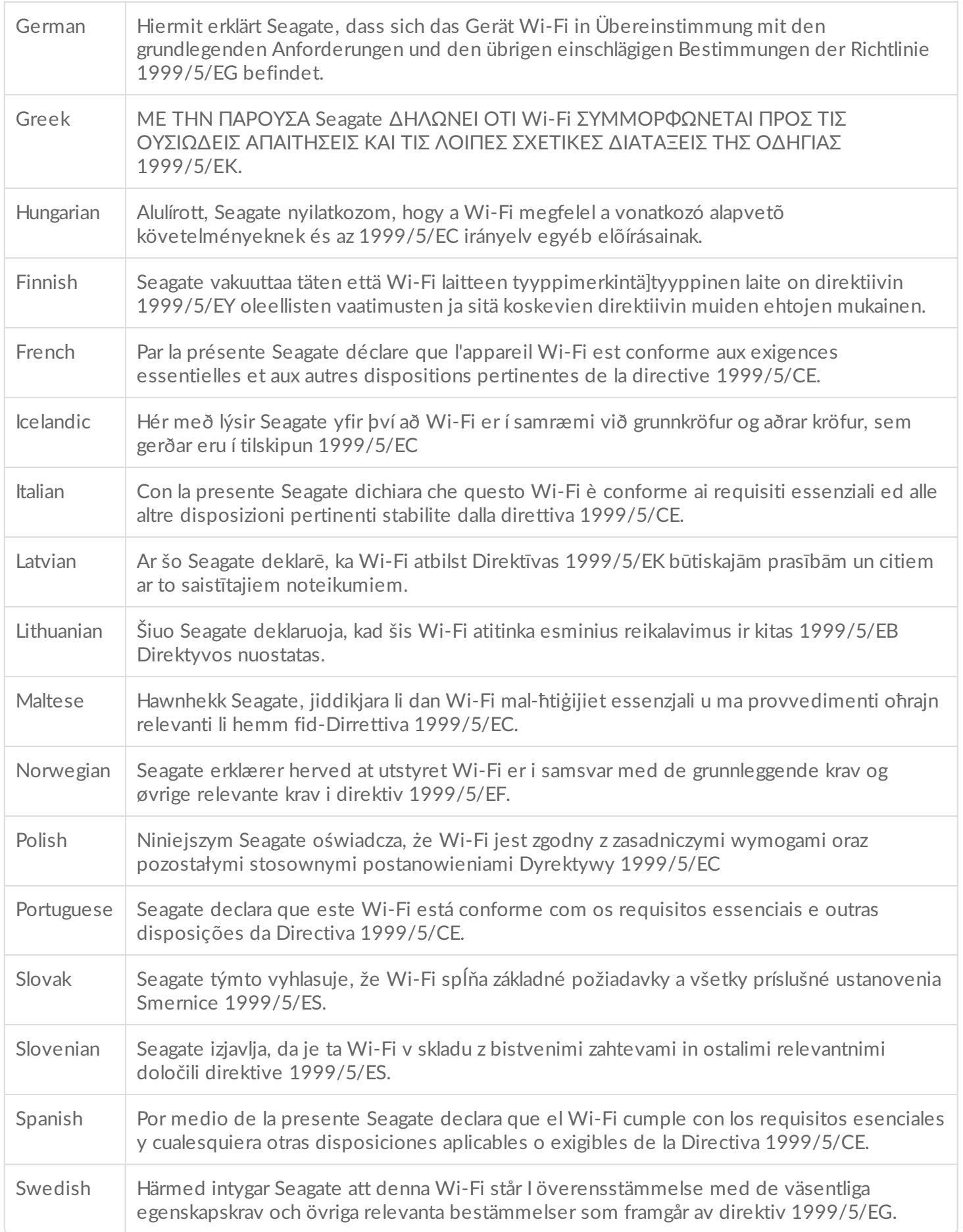

### **Sicurezza della batteria**

Questo prodotto contiene una batteria agli ioni di litio che deve essere smaltita correttamente.

Attenersi alle indicazioni sulla sicurezza della batteria riportate di seguito:

- Non smontare, aprire o distruggere le batterie o le celle secondarie.
- Non esporre le celle o le batterie a fonti di calore o di fuoco. Evitare l'esposizione diretta dell'apparecchiatura alla luce solare.
- Non mandare in corto circuito una cella o una batteria. Non conservare celle o batterie alla rinfusa in una scatola o in un cassetto in cui potrebbero andare in corto circuito tra di loro o a causa di altri oggetti metallici.
- Non utilizzare caricatori diversi da quelli specificamente forniti per l'utilizzo con l'apparecchiatura.
- Non utilizzare una cella o batteria che non sia destinata all'uso con questa apparecchiatura.
- Non utilizzare insieme celle di diversi produttori, capacità, dimensioni o tipologia con un dispositivo specifico.
- In caso di ingestione di una cella o di una batteria, consultare immediatamente un medico.
- Non sottoporre le celle o le batterie a urti meccanici.
- In caso di perdite da una cella, impedire che il liquido entri a contatto con la pelle o con gli occhi. In caso di contatto, lavare l'area interessata con abbondante acqua e consultare un medico.
- Tenere le celle e le batterie fuori dalla portata dei bambini.
- Tenere le celle e le batterie pulite e asciutte.
- Ricaricare le celle e le batterie secondarie prima dell'uso. Utilizzare sempre il caricatore corretto e consultare le istruzioni del produttore o il manuale dell'apparecchiatura per seguire le corrette istruzioni di ricarica.
- Quando la batteria non viene utilizzata, evitare di lasciarla sotto carica per un tempo prolungato.
- Dopo periodi di stoccaggio prolungati, potrebbe essere necessario caricare e scaricare più volte le celle o le batterie, al fine di ottenere le massime prestazioni.
- Le celle e le batterie secondarie raggiungono prestazioni migliori se utilizzate a una temperatura ambiente normale  $(20 °C + 5 °C)$ .
- Conservare la documentazione originale del prodotto per eventuali riferimenti futuri.
- Utilizzare la cella o la batteria solo nell'applicazione per cui è stata progettata.
- Smaltire in modo appropriato.

**Il dispositivo Seagate Wireless non è stato progettato per l'utilizzo professionale**.

<span id="page-6-0"></span>Grazie per aver acquistato Seagate Wireless. Questo dispositivo consente di portare ovunque i propri contenuti multimediali e di trasmetterli in streaming su un tablet, smartphone o computer con funzione Wi-Fi. Immaginate di ascoltare la vostra musica preferita mentre fate trekking sulle Alpi Svizzere. Con Seagate Wireless questo è possibile.

Questa guida vi mostrerà come configurare Seagate Wireless per poter ascoltare musica e vedere foto e video ovunque siate.

# <span id="page-6-1"></span>**Contenuto della confezione**

Aprire la confezione e verificare di disporre di tutti i seguenti elementi.

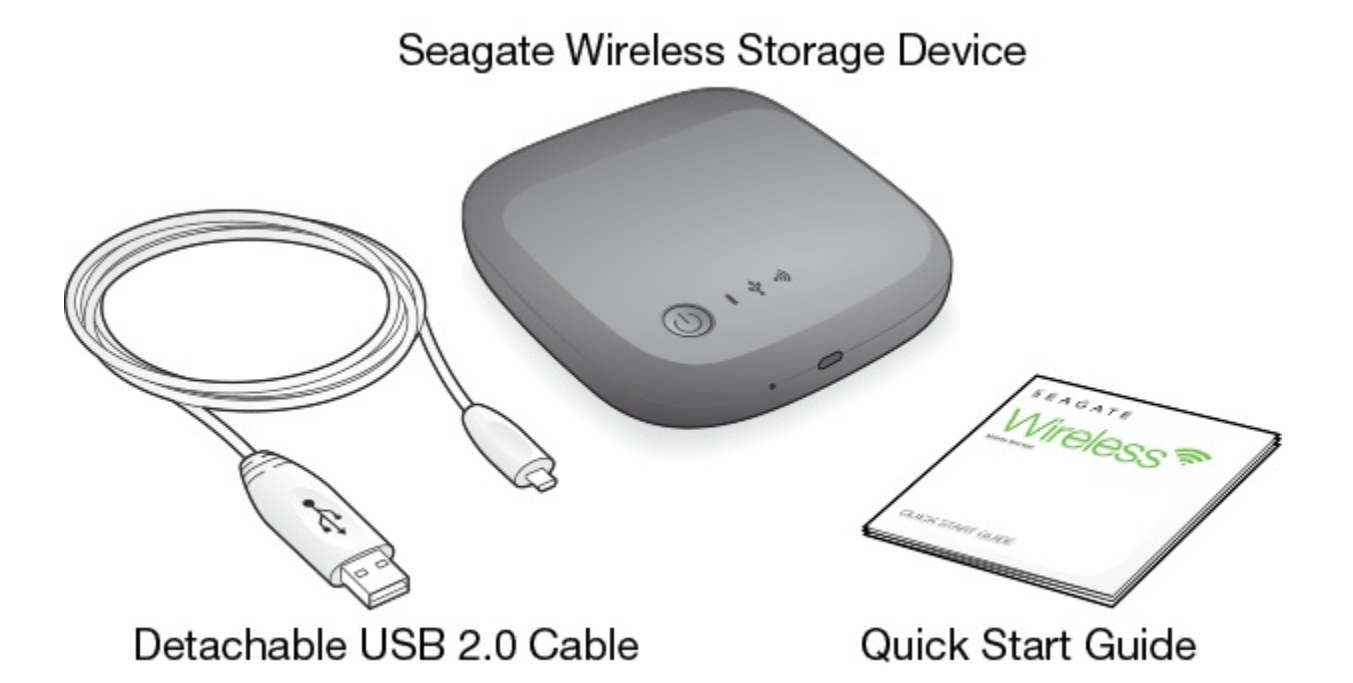

# <span id="page-6-2"></span>**Specifiche del prodotto**

### **Dispositivi supportati**

- iPhone 4 o versioni successive con sistema operativo iOS 7 o versioni successive
- iPad 2 o versioni successive con sistema operativo iOS 7 o versioni successive
- Telefoni e tablet Android con sistema operativo OS 4 o versioni successive
- Windows Vista e versioni successive, incluso Windows RT

Mac OS 10.7 e versioni successive

### **Browser web supportati**

- Safari 5 o versioni successive (Mac OS)
- WebKit (Android)
- Internet Explorer 8 o versioni successive (Windows)
- Firefox
- Google Chrome

### **Tipi di file supportati**

### **Per iPad**

- Video: video H.264, MPEG-4, Motion-JPEG
- Audio: AAC, MP3, M4a, Audible (formati 2, 3, 4), Apple Lossless, AIFF, WAV
- Documenti: Microsoft Office, iWork, PDF
- Determinati tipi di file supportati da app di terze parti

### **Per portatili, tablet e smartphone**

Tutti i file supportati dalle applicazioni del dispositivo

### **Specifiche hardware**

- Capacità dell'unità disco: 500 GB Seagate Wireless può archiviare oltre 150 video ad alta definizione (1,5 GB MP4 H.264), 62.500 brani o 50.000 foto.
- Porta USB 2.0
- Batteria: batteria a ioni di litio ricaricabile non sostituibile dall'utente
- Durata della batteria: fino a 8 ore di streaming continuo (1 utente), oppure streaming di foto, brani e documenti con un massimo di 3 utenti. In modalità di standby la batteria di Seagate Wireless ha una durata di 20 ore.
- Range massimo Wi-Fi: 45 metri (147 piedi)
- Formato dell'unità: NTFS

Il driver Paragon NTFS è disponibile per l'abilitazione dell'accesso in lettura/scrittura tramite sistema operativo Mac.

Il software è disponibile su Seagate Wireless.

# <span id="page-8-0"></span>Configurazione e utilizzo di Seagate Wireless

In questo capitolo viene spiegato ogni passaggio del processo di configurazione con maggiori dettagli rispetto a quanto riportato nella . Una versione on-line della Guida di avvio rapido di Seagate Wireless è disponibile su [http://www.seagate.com/www/wireless-support.](https://www.seagate.com/www/wireless-support)

# <span id="page-8-1"></span>**Installazione dell'applicazione Seagate Media**

L'applicazione Seagate Media presente sui dispositivi mobili serve per organizzare e trasmettere in streaming i vostri contenuti multimediali archiviati sul Seagate Wireless.

• Sul dispositivo mobile accedere all'App Store Apple, a Google Play Store o al sito web Amazon, quindi cercare e installare l'app Seagate Media. La stessa funzionalità è disponibile attraverso il browser web sul computer dopo averlo collegato in modalità wireless al Seagate Wireless.

# <span id="page-8-2"></span>**Creazione di una connessione wireless**

Seagate Wireless viene fornito con una carica parziale che ne consente il funzionamento per circa 20 minuti. Provvedere alla carica completa (vedere [Caricamento](https://www.seagate.com/manuals/portable-hard-drives/seagate-wireless/understanding-your-seagate-wireless/#charge) della batteria) prima di collegare altri dispositivi.

A Seagate Wireless è possibile collegare in modalità wireless un massimo di otto dispositivi.

1. Premere il pulsante di accensione posto nella parte superiore di Seagate Wireless.

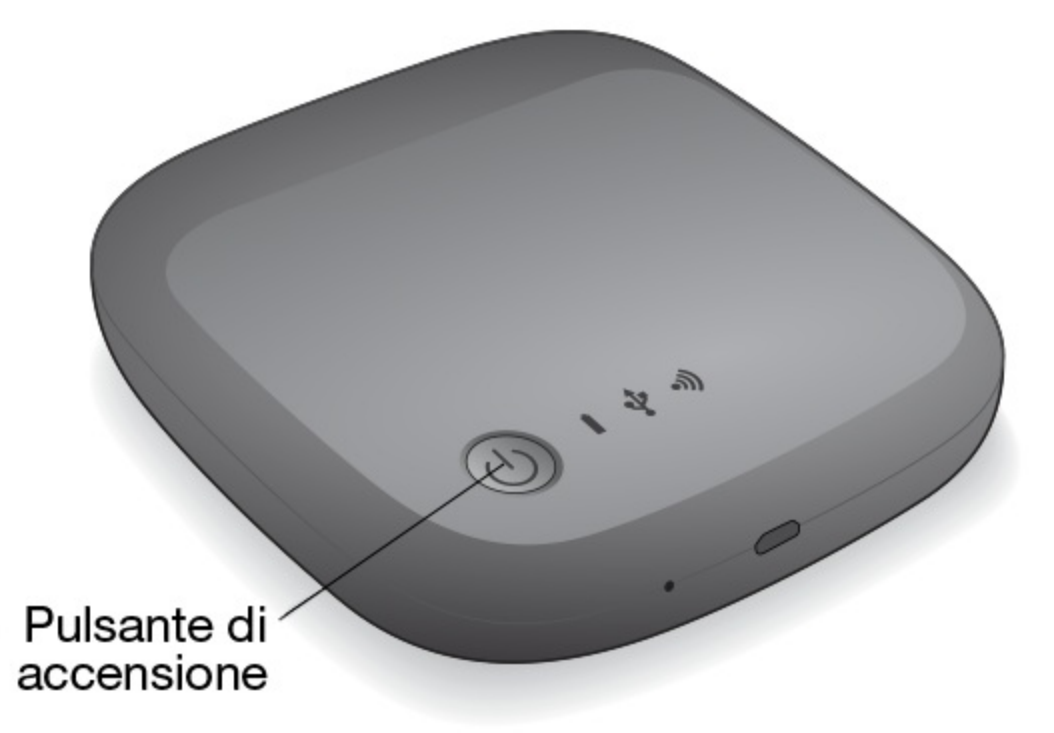

- 2. Il LED Wi-Fi lampeggia all'avvio del dispositivo. Quando il LED Wi-Fi è blu fisso, il dispositivo è abilitato alla connessione Wi-Fi con altri dispositivi.
- 3. Aprire le impostazioni di rete o wireless sul computer o dispositivo mobile. Vedere la documentazione dell'utente relativa al computer o al dispositivo per le istruzioni più aggiornate sulla connessione a una rete wireless.
	- Dispositivi Apple: selezionare **Impostazioni > Wi-Fi.**
	- Dispositivi Android: selezionare **Impostazioni > Wireless e reti > Wi-Fi.**
	- Computer Mac: selezionare **Apple > Preferenze di Sistema** e quindi **Network.**
	- PC: attivare la connessione wireless.
- 4. Selezionare **Seagate Wireless** dall'elenco delle reti.

In questo modo viene stabilita una connessione wireless tra il dispositivo e Seagate Wireless.

- 5. Aprire l'applicazione Seagate Media.
	- $\bullet$  Sulla pagina iniziale del dispositivo mobile toccare l'icona dell'app Seagate Media.
	- Sul PC aprire un browser e digitare un URL qualsiasi nella barra degli indirizzi.

Viene visualizzata la pagina principale di Seagate Wireless con l'esercitazione introduttiva pronta per l'avvio.

Seguire i vari passi descritti nell'esercitazione introduttiva per verificare la possibilità di guardare un video e di collegarsi a Internet.

Ora i dispositivi sono pronti per trasmettere in streaming i contenuti multimediali campione presenti in Seagate Wireless.

### <span id="page-9-0"></span>**Caricamento di contenuti multimediali in Seagate Wireless**

1. Collegare il cavo USB 2.0 in dotazione a Seagate Wireless e alla porta USB 3.0 o 2.0 del computer.

**Nota:** se il collegamento avviene con un Mac, non consentire a Time Machine di utilizzare Seagate Wireless per il backup, perché tenterà di riformattare l'unità. Se il dispositivo è stato riformattato, vedere Ho [riformattato](https://www.seagate.com/manuals/portable-hard-drives/seagate-wireless/getting-help/#mac) per errore l'unità del computer Mac. al

- 2. Sul computer il nome del dispositivo viene visualizzato come **Seagate Wireless**.
	- **Informazione importante:** per copiare i contenuti su Seagate Wireless, dopo averlo connesso al computer con il cavo USB fornito, è necessario spegnere il dispositivo. Se non si spegne il dispositivo, il computer continuerà a trasmettere il segnale Wi-Fi e non sarà possibile rilevare il dispositivo sul computer. ı
- 3. (Solo Mac) se il dispositivo è collegato al Mac, installare **MacInstaller.dmg** (presente su Seagate Wireless) per consentire la copia di file.
- 4. Scegliere una delle seguenti modalità per copiare i file multimediali:
	- Per copiare i contenuti multimediali sul dispositivo trascinare i file dal computer al dispositivo.
	- Installare Seagate Dashboard sul computer e creare un piano di Copia intelligente per copiare tutti i file multimediali su Seagate Wireless. Per maggiori informazioni visitare [www.seagate.com/support/software/dashboard](https://www.seagate.com/support/software/dashboard/).
		- **Informazione importante:** è responsabilità dell'utente garantire la conformità alle leggi sul copyright e il rispetto dei diritti di proprietà in merito all'utilizzo dei contenuti. Il tempo necessario per copiare i dati su Seagate Wireless dipende dalla quantità di informazioni copiate. Se i file multimediali sono numerosi, si può pensare di copiarli durante la notte. Qualsiasi dispositivo Apple, Android o Wi-Fi di altro tipo riproduce i file solo nei formati supportati. Per ulteriori informazioni consultare le specifiche del dispositivo. Non è possibile copiare i file da Seagate Wireless al computer quando Seagate Wireless è direttamente collegato al computer. È invece possibile copiare file da e verso il dispositivo mobile e Seagate Wireless in modalità Wi-Fi. 1

## <span id="page-10-0"></span>**Sincronizzazione del contenuto**

Per eseguire la copia e la sincronizzazione dei file dopo averli trasferiti su Seagate Wireless è inoltre possibile installare il software Seagate Media Sync.

Nota: Seagate non consiglia di utilizzare la Copia intelligente di Seagate Dashboard e Seagate<br>Media Sync contemporaneamente per gestire i file multimediali.

Per maggiori informazioni scaricare il software:

- [Windows](https://www.seagate.com/support/external-hard-drives/portable-hard-drives/wireless-plus/satellite-media-sync-win-master/)
- [Mac](https://www.seagate.com/support/external-hard-drives/portable-hard-drives/goflex-satellite/satellite-media-sync-mac-master/)

## <span id="page-11-0"></span>**Rimozione sicura del dispositivo**

Per evitare danni a Seagate Wireless è necessario scollegare il dispositivo dal computer in modalità sicura:

**Windows.** Nell'area di notifica all'estremità destra della barra delle applicazioni, è possibile vedere l'icona

di Rimozione sicura dell'hardware ( <sub>179</sub> P • 12:05 PM ). Fare clic sull'icona, quindi, nella lista

dei dispositivi visualizzata, fare clic sul dispositivo da rimuovere. Quando la rimozione del dispositivo può avvenire in sicurezza Windows visualizza una notifica.

Se non si riesce a trovare l'icona di rimozione sicura dell'hardware, fare clic sul tasto nascondi/mostra icone per visualizzare tutte le icone nell'area di notifica.

**Mac.** Trascinare l'icona di Seagate Wireless nel cestino oppure aprire Finder e fare clic sul pulsante Eject (Espelli) visualizzato accanto al Seagate Wireless.

# <span id="page-11-1"></span>**Impostazione di una password per Seagate Wireless**

Quando si imposta una password per Seagate Wireless , solo chi ne è a conoscenza può collegare il proprio dispositivo all'unità wireless.

- 1. Stabilire una connessione wireless dal dispositivo mobile o computer a Seagate Wireless.
- 2. Aprire l'app Seagate Media sul dispositivo mobile o da un browser web del computer.
- 3. Toccare o fare clic sull'icona Impostazioni.
- 4. Toccare o selezionare **Rete.**
- 5. Toccare o selezionare **Attiva password** (o **Disattiva password** a destra di **Abilita password** su alcuni dispositivi).
- 6. Nella finestra che si apre digitare una password di almeno 8 caratteri alfanumerici, quindi toccare o fare clic su **OK**.

# <span id="page-11-2"></span>**Connessione a Internet tramite Seagate Wireless**

Per trasmettere in streaming contenuti multimediali dal dispositivo e contemporaneamente navigare in altri siti web, collegarsi a Internet attraverso Seagate Wireless.

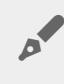

**Nota:** non si sconsiglia lo streaming di film da Internet mentre si <sup>è</sup> connessi alla rete Seagate Wireless.

- 1. Stabilire una connessione wireless dal dispositivo mobile o computer a Seagate Wireless.
- 2. Aprire l'app Seagate Media sul dispositivo mobile o da un browser web del computer.
- 3. Toccare o fare clic sull'icona Wi-Fi ( nella maggior parte dei dispositivi) nella parte alta dell'applicazione o della pagina.
- 4. Selezionare la rete wireless desiderata e toccare o fare clic su **Connetti alla rete.**

# <span id="page-12-0"></span>**Streaming di contenuti multimediali**

Per trasmettere in streaming contenuti multimediali da Seagate Wireless al dispositivo mobile o computer utilizzare l'applicazione Seagate Media.

- 1. Accendere il dispositivo Seagate Wireless.
	- Stabilire una connessione wireless tra Seagate Wireless e il dispositivo mobile o computer.
	- Aprire l'app Seagate Media sul dispositivo mobile o da un browser Web del computer.
	- Selezionare i contenuti multimediali che si desidera riprodurre. A Seagate Wireless è possibile collegare un massimo di tre dispositivi.
	- Per maggiori dettagli [sull'utilizzo](https://www.seagate.com/manuals/software/sma/) dell'app Seagate Media visitare la guida utente dell'app Seagate Media.

# <span id="page-13-0"></span>Funzionamento di Seagate Wireless

Comprendere il funzionamento di Seagate Wireless aiuta a mantenere il dispositivo carico e pronto per trasmettere in streaming la vostra libreria multimediale.

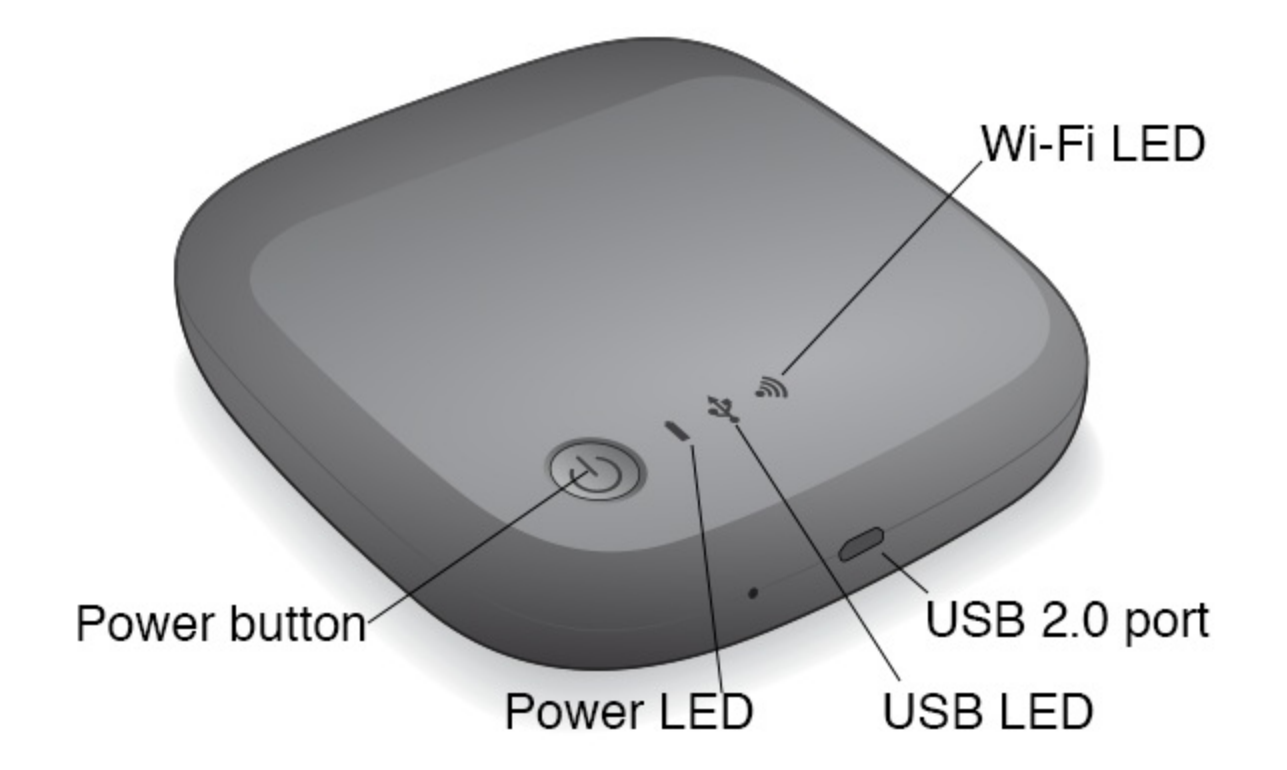

# <span id="page-13-1"></span>**Cara6eris<che della modalità Wi-Fi**

Seagate Wireless funge da rete Wi-Fi per la trasmissione in streaming dei contenuti multimediali ad altri dispositivi.

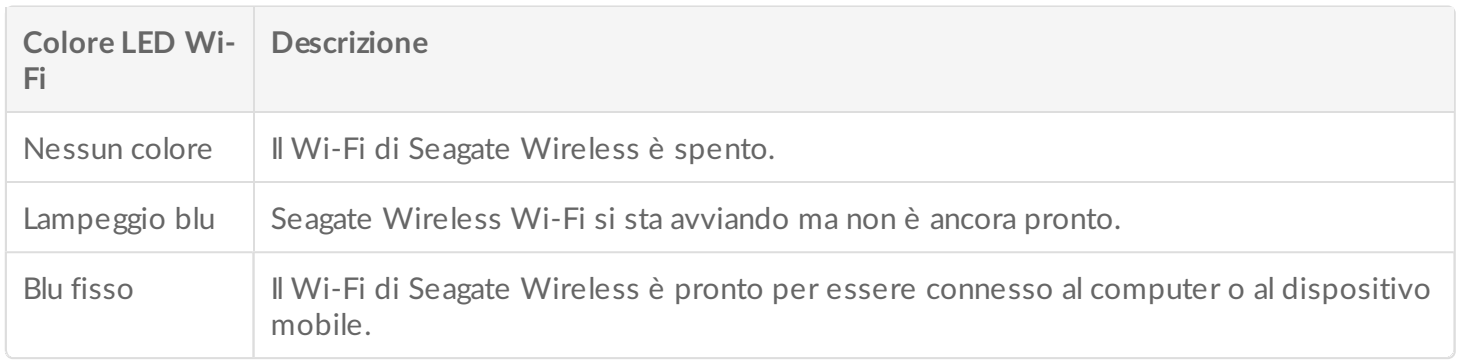

### **Collegamento del dispositivo al computer**

Per disattivare la modalità Wi-Fi quando è collegato al computer, è necessario spegnere Seagate Wireless. Il computer fornisce l'alimentazione a Seagate Wireless mentre è collegato.

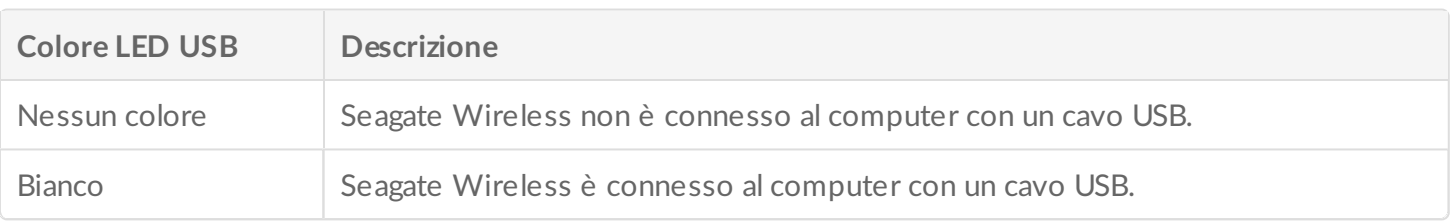

**Utilizzo della batteria**

Seagate Wireless utilizza una batteria a ioni di litio ricaricabile.

# <span id="page-14-0"></span>**Carica** della batteria

Per caricare la batteria collegare il dispositivo al computer utilizzando il cavo USB incluso.

Se lo si desidera, caricare il dispositivo utilizzando un caricabatterie USB da parete e il cavo USB incluso. Per una ricarica più veloce, utilizzare un caricabatterie progettato per tablet, che solitamente ha una capacità di 10 Watt o di 2 ampere.

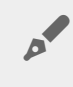

Suggerimento: i caricabatterie Apple di solito indicano la potenza in Watt all'inizio delle informazioni USB. Per caricabatterie generici cercare il valore d'uscita.

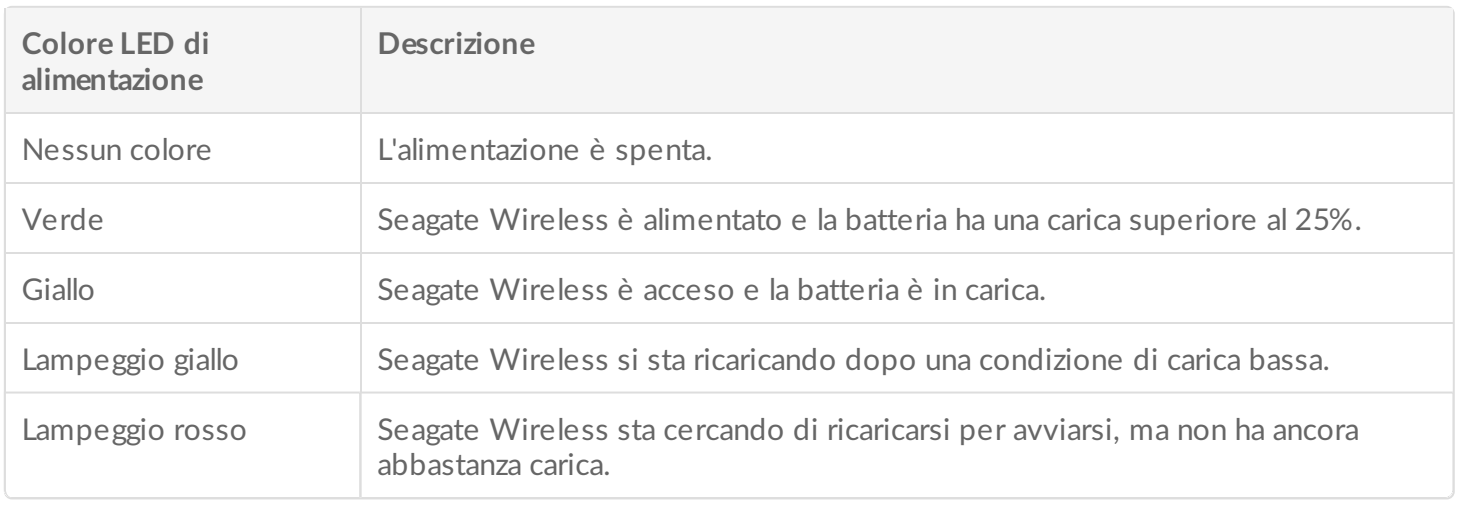

### **Riciclaggio della batteria**

La batteria non è sostituibile dall'utente e la sua durata dipende dal numero di cicli di ricarica. Deve inoltre essere smaltita correttamente.

## <span id="page-14-1"></span>**Ripristino delle impostazioni di fabbrica del dispositivo**

Per svariati motivi potrebbe essere necessario ripristinare le impostazioni di fabbrica originali di Seagate Wireless. Il ripristino mediante l'apposito foro non distrugge i dati ma cancella le password per il WiFi e l'SSID cliente sull'unità.

Per ripristinare il dispositivo mediante l'apposito foro, cercare un oggetto sottile e appuntito (ad esempio,

un cavo rigido o una graffetta) e seguire le indicazioni seguenti. Affinché la procedura funzioni, l'unità deve essere accesa.

- 1. Identificare il piccolo foro vicino alla porta USB nella parte anteriore dell'unità.
- 2. Inserire la graffetta nel foro e tenere premuto per 10 secondi. Rimuovere la graffetta.
- 3. Spegnere l'unità utilizzando il pulsante di accensione sulla parte superiore del dispositivo. Se la spia del WiFi lampeggia, attente che smetta di lampeggiare prima di spegnere l'unità.
- 4. Attendere che l'unità sia completamente spenta e aspettare ancora 30 secondi.
- 5. Accendere il dispositivo. Se il LED del WiFi è acceso con luce fissa, il ripristino dell'unità è stato effettuato.

# <span id="page-16-0"></span>Informazioni sui servizi di assistenza

Seagate Wireless è un dispositivo plug-and-play. Tuttavia, in alcune situazioni, la procedura di configurazione e l'utilizzo del prodotto possono richiedere particolare attenzione.

# <span id="page-16-1"></span>**Ulteriori informazioni**

Visitate la pagina del [supporto](https://www.seagate.com/support/external-hard-drives/portable-hard-drives/wireless-plus/) Seagate Wireless in cui troverete:

- Video dimostrativi
- Aggiornamenti del firmware (se disponibili)
- Aggiornamenti del software (se disponibili)
- FAQ

# <span id="page-16-2"></span>**Problemi e soluzioni comuni**

### **Non è possibile connettersi a Seagate Wireless in modalità wireless**

- Controllare che Seagate Wireless sia fisicamente scollegato dal computer, che sia acceso e che il LED Wi-Fi sia fisso sul blu. Il LED fisso sul blu indica che il dispositivo è pronto per l'accesso Wi-FI e che sta trasmettendo.
- Selezionare **Seagate Wireless** dall'elenco di reti wireless del dispositivo. Se si supera la portata (150 piedi) di Seagate Wireless, il dispositivo si disconnette dal segnale. Eventuali ostacoli, ad esempio pareti tra il dispositivo e Seagate Wireless, possono influire sulla potenza del segnale.
- Se Seagate Wireless è in fase di trasmissione, ma non si riesce ad eseguire la connessione, è possibile che sia già stato raggiunto il limite massimo di tre dispositivi collegati. Provare a scollegare uno degli altri dispositivi.
- Se si tenta di eseguire lo streaming utilizzando un browser, verificare che la connessione wireless del dispositivo sia abilitata. Passare a un URL qualsiasi per essere reindirizzati alla pagina principale di Seagate Wireless.

### **Ho riformattato per errore l'unità del computer Mac**

Se per errore si è consentito a Time Machine di utilizzare Seagate Wireless per il backup, l'unità è stata riformattata a questo scopo. Occorre ripristinare il formato NTFS di Seagate Wireless.

**Informazione importante:**la riformattazione cancellerà tutti <sup>i</sup> dati contenuti sul Seagate Wireless.

- 1. Copiare i dati che si desidera conservare da Seagate Wireless su un altro dispositivo.
- 2. Rimuovere e scollegare altre unità USB dal Mac, se presenti.
- 3. Collegare Seagate Wireless al Mac.
- 4. Installare il driver NTFS incluso nel dispositivo Seagate Wireless. Il driver è scaricabile anche dalla pagina di [download](https://www.seagate.com/support/downloads/) Seagate.
- 5. Sul Mac aprire Finder, fare clic su **Vai** e quindi su **Utility**.
- 6. Fare doppio clic su **Utility Disco**.
- 7. Selezionare l'unità **Seagate Wireless** oppure **Seagate USB**.
- 8. Fare clic sul pulsante **Inizializza**.
- 9. Per **Formato volume** selezionare **Windows NT File System** (non selezionare l'opzione compressa).
- 10. Digitare un nome riconoscibile, ad esempio unità Seagate Wireless.

È il nome che compare sul desktop quando si collega Seagate Wireless al Mac.

Seagate Wireless sarà pronto per l'uso in pochi minuti. Potrebbe essere necessario rimuovere il dispositivo trascinandolo nel cestino e quindi scollegarlo e ricollegarlo per ripristinare la piena funzionalità in lettura e scrittura.

Ora è possibile configurare Seagate Wireless per l'uso.

**I** Informazione importante: se si utilizza Time Machine, non consentire al programma di utilizzare<br>
l'unità Seagate Wireless per il backup.

#### **Seagate Wireless si spegne da solo**

Seagate Wireless include una funzione di risparmio energetico, con la quale entra in modalità di standby dopo 5 minuti di inattività. Ogni volta che qualcuno prova ad accedere al dispositivo, questo torna automaticamente in modalità attiva.

### **Non riesco ad eseguire lo streaming da Seagate Wireless anche se so che sta trasmettendo**

Lo streaming da Seagate Wireless è consentito ad un massimo di tre dispositivi con funzione wireless contemporaneamente. Per verificare il numero di dispositivi attualmente connessi a Seagate Wireless, aprire l'applicazione Seagate Media su un dispositivo collegato e toccare Utenti.

#### **Seagate Wireless emette un bip nel momento in cui lo collego al computer**

La batteria è scarica. Tenere Seagate Wireless collegato al computer per caricare il dispositivo.